## Plan académique de formation 2016 / 2017

Les candidatures se feront via GAIA individuel (accessible via l'intranet ESTEREL > mes applications > *formations* > *GAIA*) avec identifiant et mot de passe de messagerie académique (portail unique d'identification voir ci-dessous)

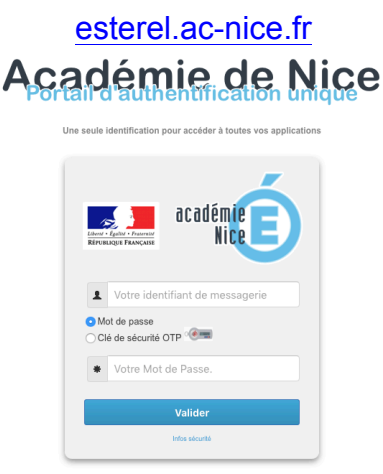

Sur votre bureau Esterel, recherchez en bas de page *Gestion de la formation continue* puis choisissez GAIA *individuel* en cliquant sur l'icône :

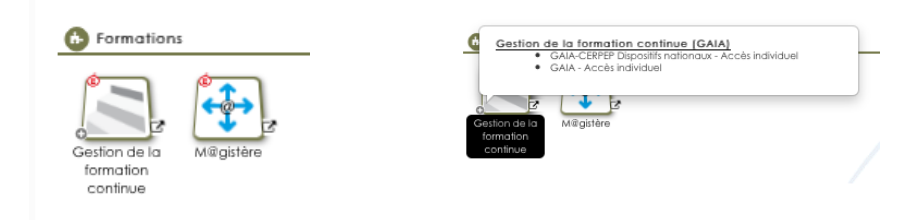

Les informations quant au PAF (guide pour candidater, PAF en format PDF...) seront affichées sur l'intranet ESTEREL.

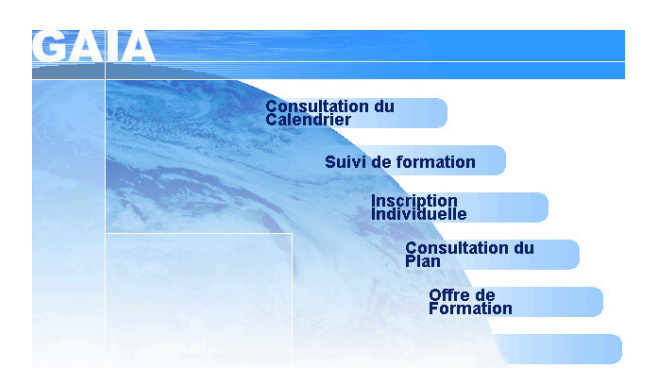